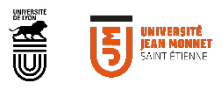

# **TUTORIEL**

#### **JOBTEASER** FORMULAIRE DE DEPOT OFFRES

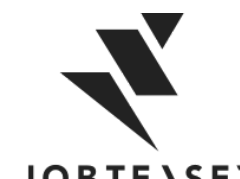

#### QU'EST-CE QUE LE CAREER CENTER

**WWWWWWWWWWWWWWWWW** UNE PLATEFORME CARRIÈRE QUI ACCOMPAGNE LES ÉTUDIANTS DANS...

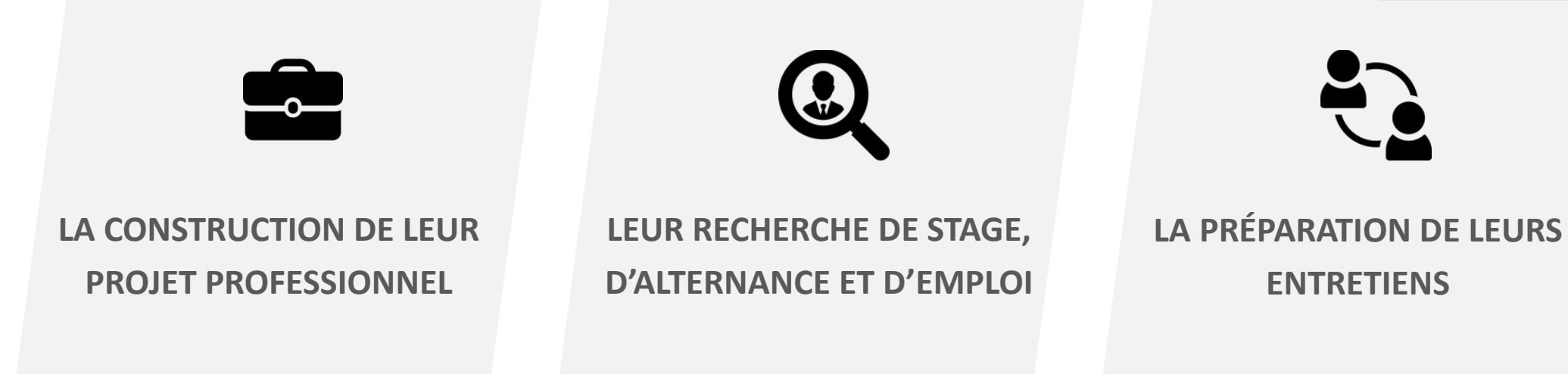

- **Des fiches entreprises**
- **Des vidéos métiers**
- **Des événements carrières**
- Des offres du réseau JobTeaser
- **Des offres exclusives à** l'établissement
- **Un module Conseils**
- **Des vidéos de spécialistes du** recrutement

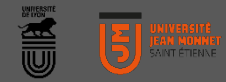

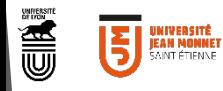

*MMMMMMMM* 

Cliquer sur le lien vers le formulaire

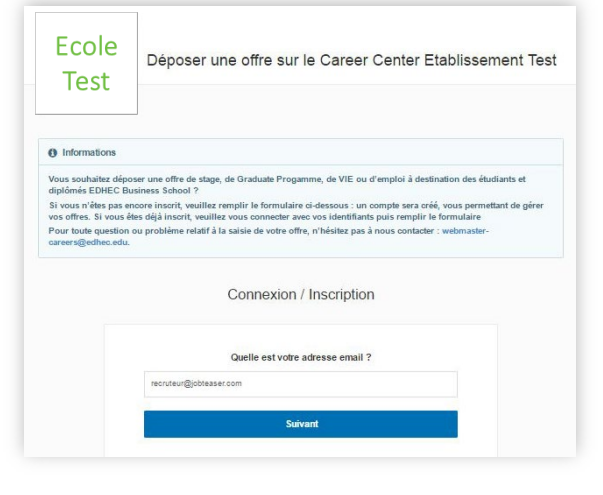

Lien à suivre : [https://univ-st-etienne.jobteaser.com/fr/recruiter\\_account/sign\\_in](https://univ-st-etienne.jobteaser.com/fr/recruiter_account/sign_in)

 $\overline{\phantom{a}}$ 

VOTRE PREMÈRE OEERI

compte, renseigner votre mot de passe pour accéder à votre compte

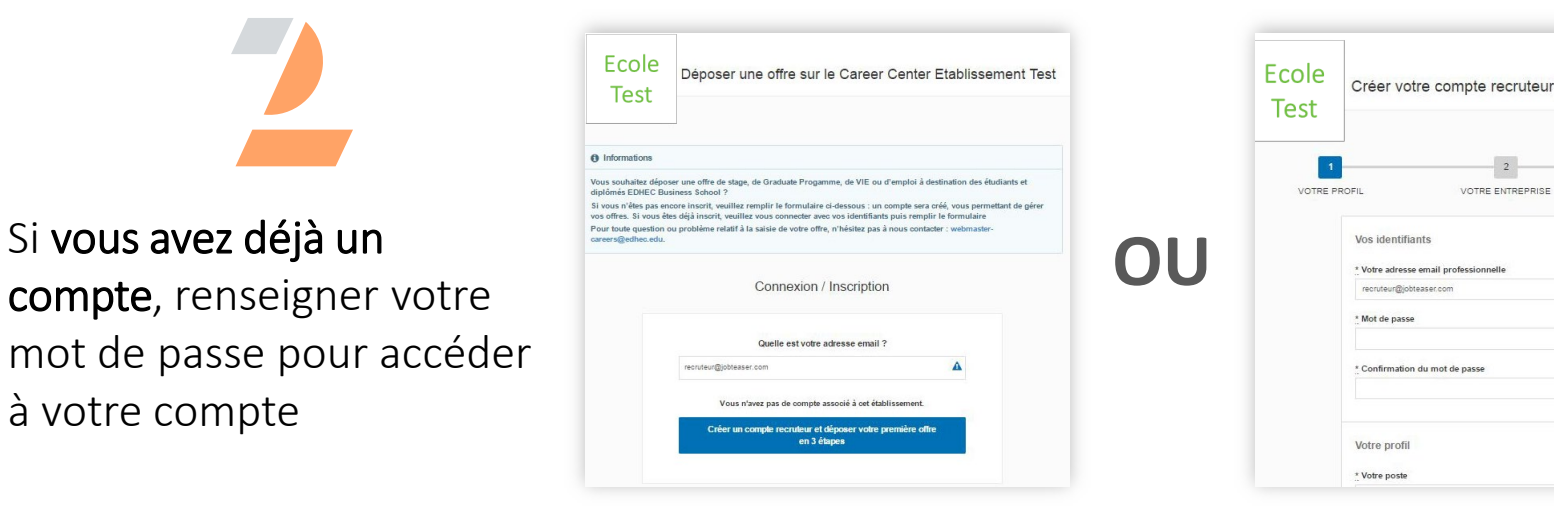

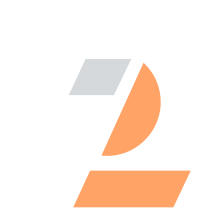

Si vous n'avez pas de compte, remplir les informations demandées

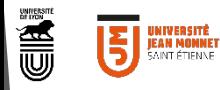

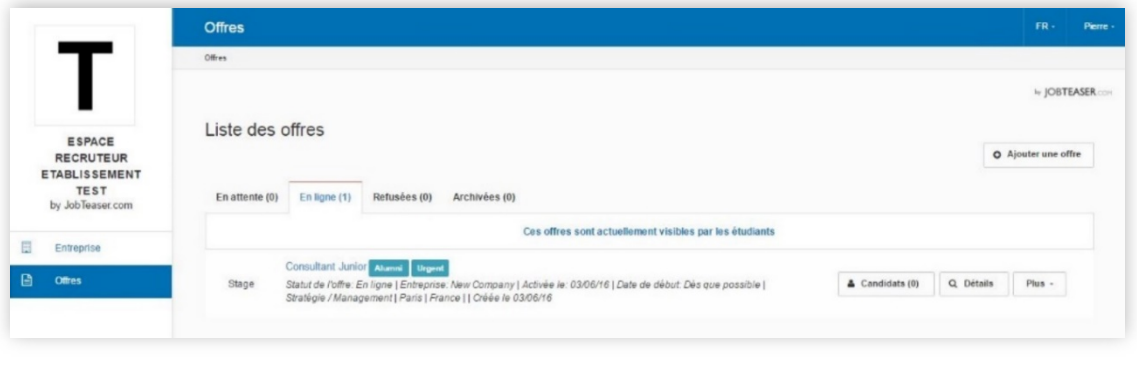

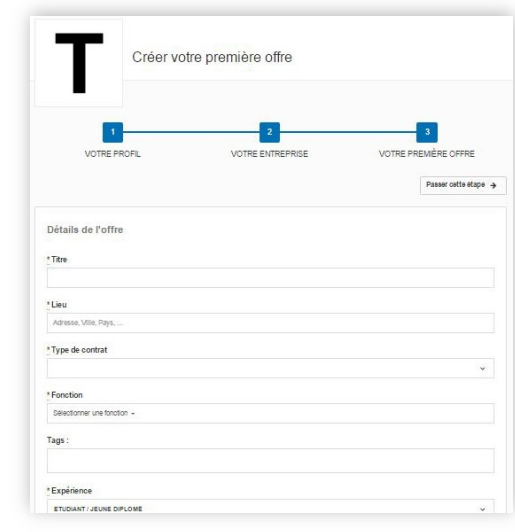

Si vous avez déjà un compte, ajouter vos offres directement via le back office

**OU**

- Mettre à jour ses informations en cliquant sur « Mettre à jour l'entreprise »
- Ajouter ses offres en cliquant sur « Offres », puis « Ajouter une offre »

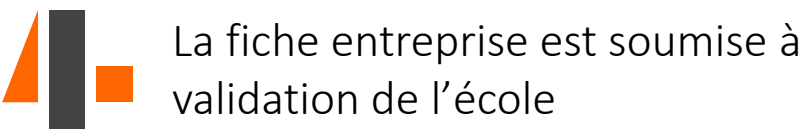

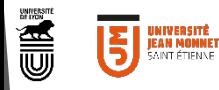

#### 

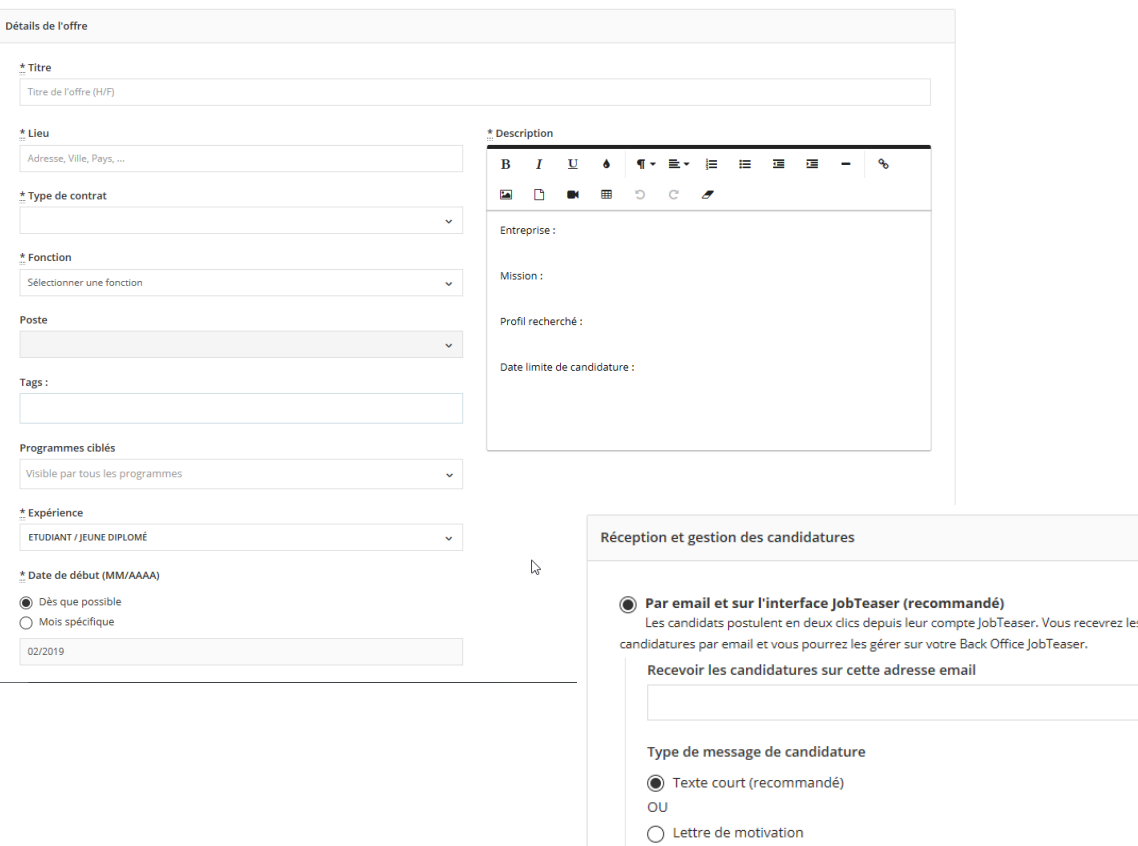

 $\bigcap$  Sur un site externe Attention : renvoyer les candidats vers un site externe rallonge leur parcours et peut les décourage

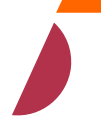

Ajouter ses offres en cliquant sur « Offres », puis « Ajouter une offre »

#### Remplir les champs

- Détails de l'offre
- Description = cf page suivante

*Attention :* **ne pas renseigner vos coordonnées personnelles ou lien dans le descriptif de l'offre. Les renseigner dans l'onglet Réception et gestion des candidatures** 

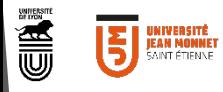

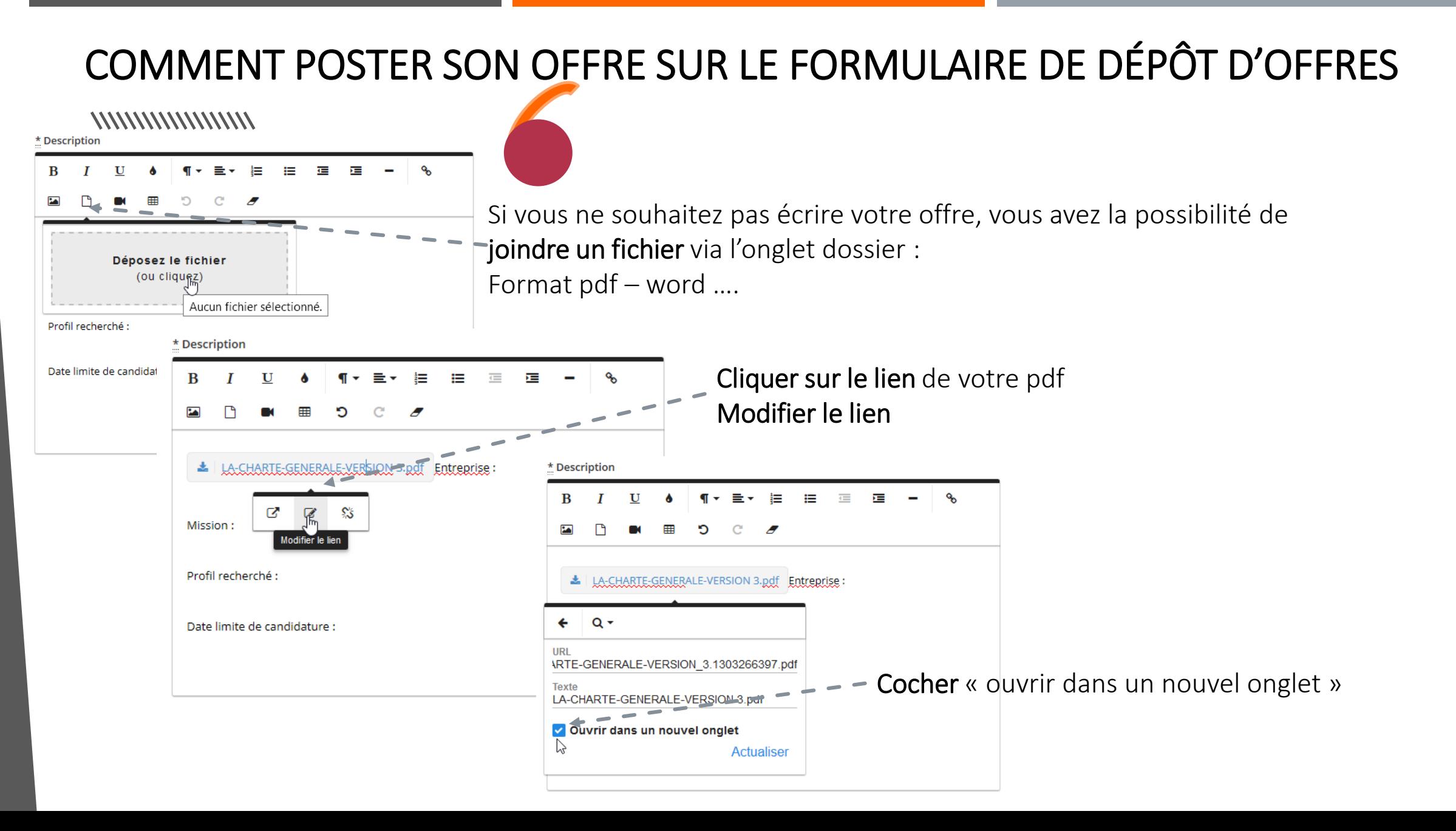

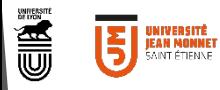

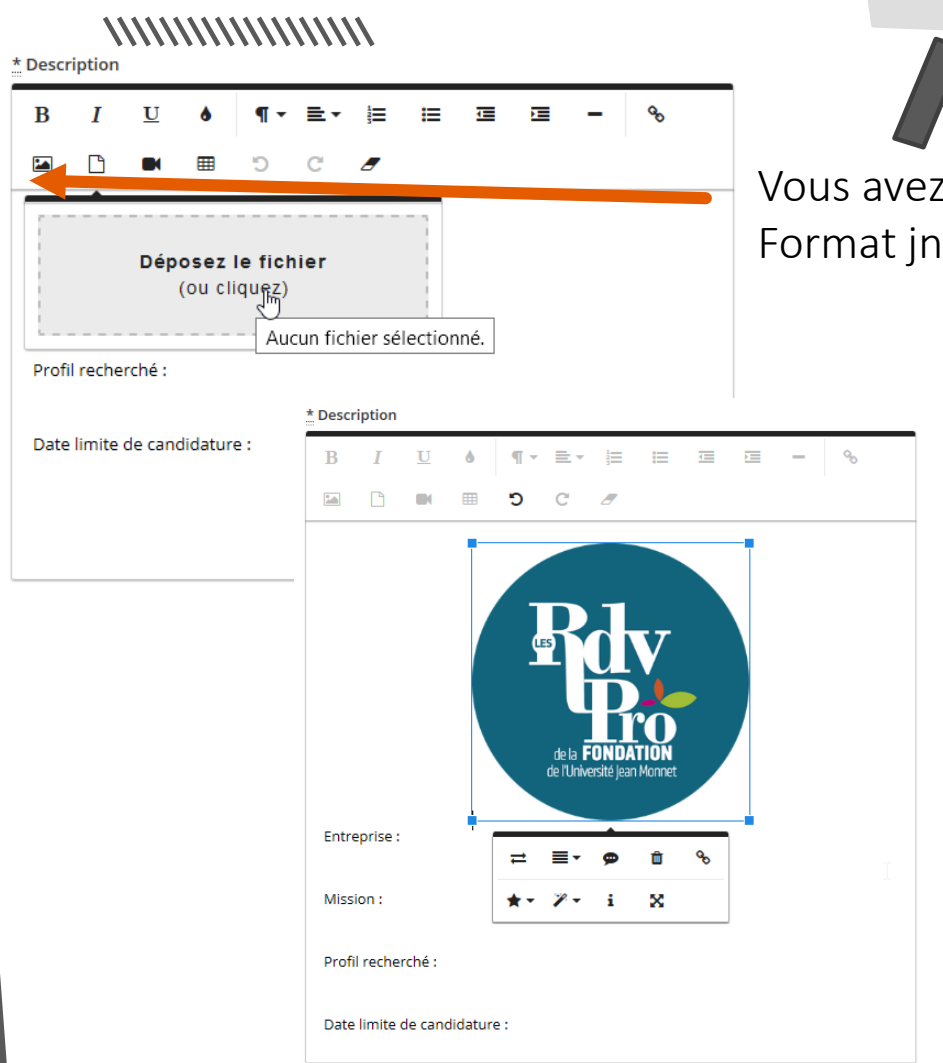

Vous avez la possibilité de joindre une image via l'onglet image : Format jng, jpeg…..

Cliquer sur votre image pour la modifier

**Cette option est valable pour le dépôt d'offre ou pour valoriser votre offre en positionnant votre logo avant la description de votre poste**

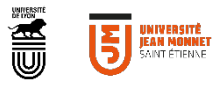

CONTACT SOUTIEN PLATEFORME Virginie PETIT: 04 77 42 17 86 virginie.petit@univ-st-etienne.fr

CONTACT ENTREPRISES Frédérique FEUVRIER: 04 77 42 18 40 07 85 51 62 11 frederique.feuvrier@univ-st-etienne.fr